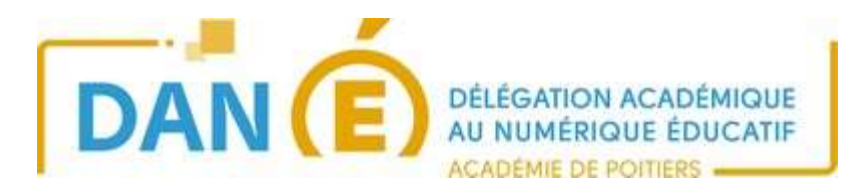

## **Visio conférence Scaleway à l'aide d'une tablette Androïd**

Vous avez reçu un lien pour une visio conférence Scaleway et vous voulez suivre cette visio conférence via un smartphone ou une tablette :

<https://l-0888.educnat-ensemble.scaleway.com/A6OtsI7ho>

Lorsque vous cliquez sur le lien, on vous propose d'installer l'application sur votre appareil. Téléchargez l'application.

Suivant votre version d'Androïd, soit l'application reconnait le lien et vous connecte soit la connexion ne se fait pas.

Dans ce cas, revenez sur la page de votre navigateur, puis sélectionnez les 3 points.

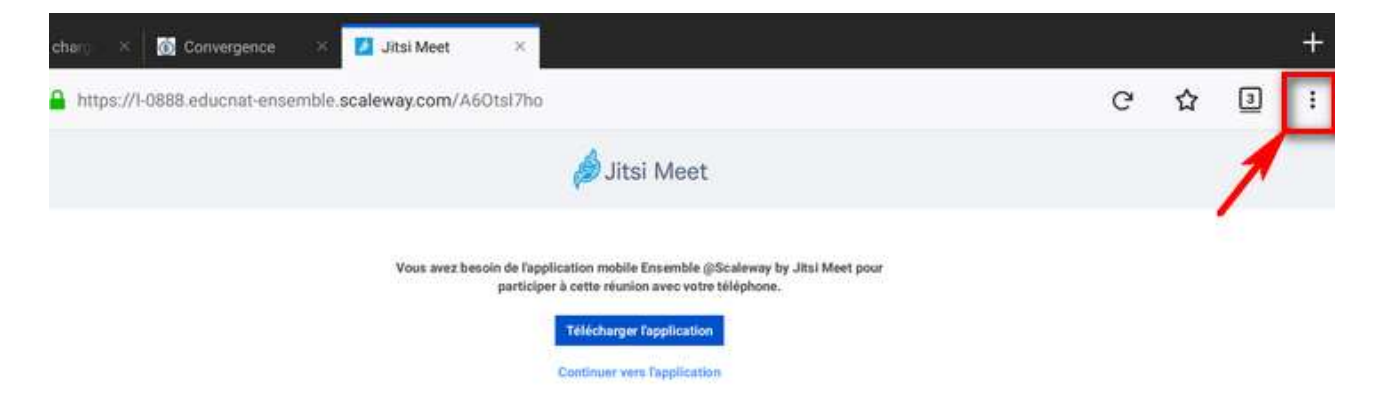

Un menu s'ouvre il faut alors sélectionnez « Voir la version ordinateur » et après mise à jour de votre page la conférence s'ouvre :

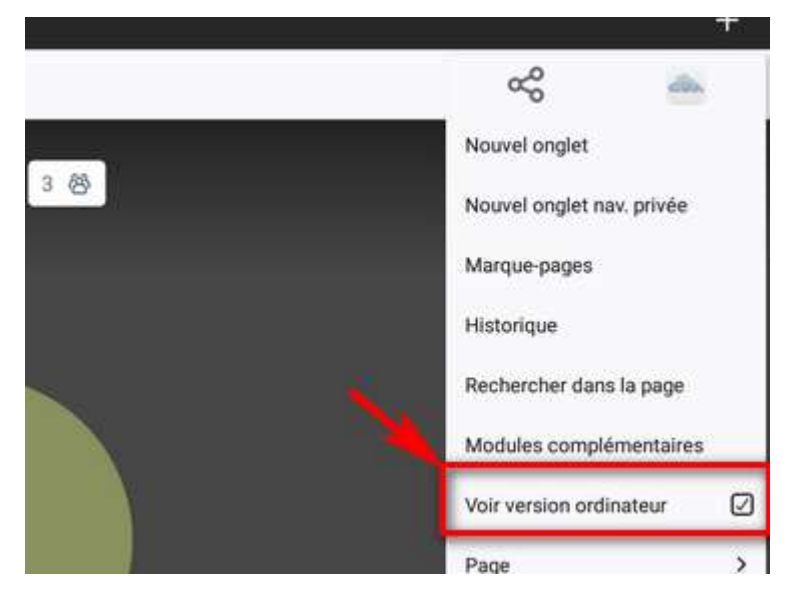

Il faut autoriser le micro pour que l'on puisse vous entendre.

Lorsque vous cliquez sur la caméra, vous devrez autoriser la caméra avant.

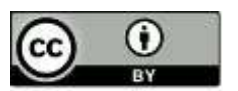

*Délégation académique au numérique éducatif - Académie de Poitiers Mars 2020*

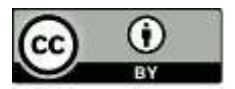